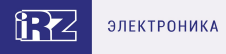

# **Роутер серии R2 iRZ RL21**

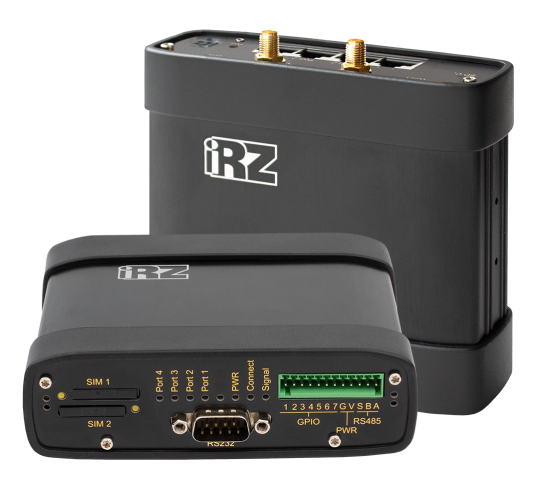

# **Краткое руководство**

#### **Общая информация**

**Страница iRZ RL21 с актуальной документацией и ПО**

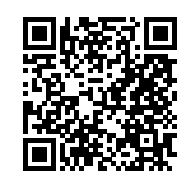

irz.net/ru/products/routers/r2-series/rl21lw

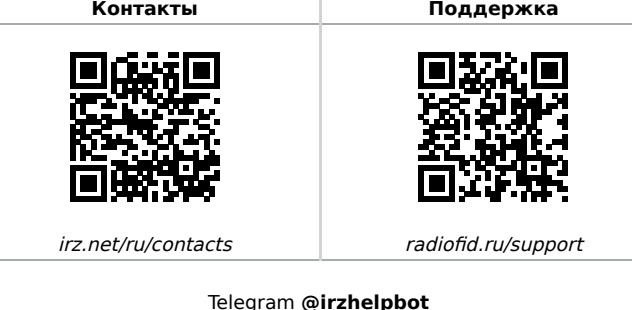

# **Внешний вид и разъемы**

Роутер исполнен в промышленном варианте - прочном и лёгком алюминиевом корпусе.

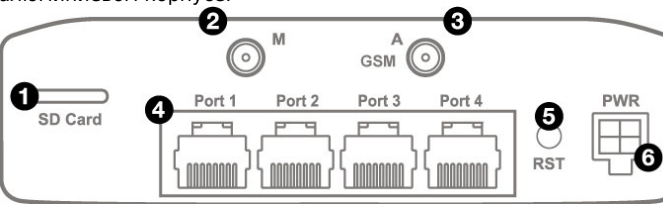

### Рис. 1. Вид сзади

На рисунке цифрами обозначено:

- 1. Слот для SD-карт;
- 2. Разъём SMA для GSM-антенны **Main** (**основная**, прием и передача сигнала);
- 3. Разъем SMA для GSM-антенны **AUX** (**дополнительная**, только прием сигнала);
- 4. Порты Ethernet 1-4;
- 5. Кнопка сброса настроек;
- 6. Разъем питания MicroFit4

#### **Антенны**

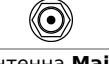

Разъем SMA для GSM антенн

Антенна **Main** - основная, работает на прием и передачу сигнала. Антенна **AUX** - дополнительная, работает только на прием сигнала. Дополнительную антенну рекомендуется использовать в случаях, когда оборудование установлено в местах с множественным переотражением сигнала (плотная городская застройка) и в случаях, когда принимаемый сигнал сильно зашумлен.

В качестве дополнительной следует использовать антенну, идентичную основной. Если в Main и AUX будут установлены разные антенны, прием сигнала может ухудшиться.

Если роутер установлен в глубине здания или цеха, на цокольном этаже или в полуподвальном помещении, то

лучше воспользоваться внешней выносной антенной, установленной в Main. При этом во избежание потерь сигнала длина кабеля антенны не должна превышать 10 метров.

### **Разъем питания Microfit4 на роутере**

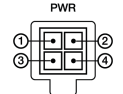

Разъём питания типа Microfit4 предназначен для подключения к роутеру источника питания.

**Требования к источнику:** постоянное напряжение от 8 до 30 В, ток не менее 1 А при напряжении 12 В.

**Наименование и артикул колодки питания:** Molex 0430450409, Dual-row Header 3.00mm pitch, 4 pins, RA, SMD.

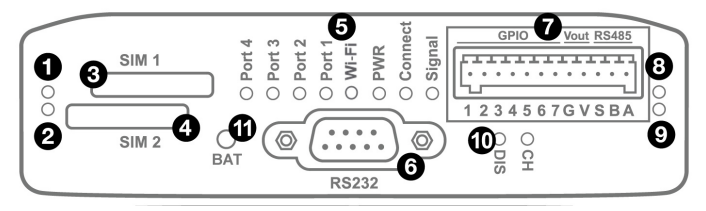

Рис. 2. Вид спереди

На рисунке цифрами обозначено:

1. Индикатор активности SIM1;

2. Индикатор активности SIM2;

- 3. Слот SIM1;
- 4. Слот SIM2;

5. Индикаторы состояния работы роутера;

6. Интерфейс RS232;

7. Разрывной клеммный коннектор;

- 8. Индикатор активности RS485;
- 9. Индикатор активности RS232;
- 10. Индикаторы работы ИБП **CH**, **DIS** (при наличии ИБП);
- 11. Кнопка выключения устройства **BAT** (при наличии ИБП).

# **Разрывной клеммный коннектор 12 pin**

#### Таблица 1. Назначение выводов интерфейсного разъёма

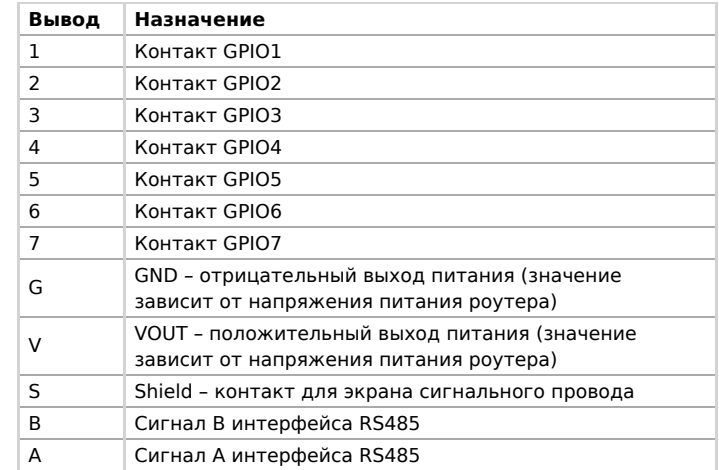

Вначале следует подавать напряжение питания на роутер и только затем на GPIO.

Одновременная подача напряжения питания на вход роутера и на GPIO порты ЗАПРЕЩЕНА. Несоблюдение данной рекомендации ведет к выходу роутера из строя и лишает Вас права на дальнейшее гарантийное обслуживание устройства.

Выводы **V** и **G** на разрывном клеммном коннекторе не

предназначены для подачи питания на роутер из-за

отсутствия защиты от переплюсовки и перенапряжения.

# **Индикация роутера**

Индикация роутера расположена на передней панели.

# **Port 1-4 (индикаторы состояния портов LAN1-4)** ○ Не горит Кабель не подключен  $*$  Мигает зелёным  $\blacksquare$  Идет передача данных • Горит зелёным В Кабель подключен

## **PWR (индикатор питания)**

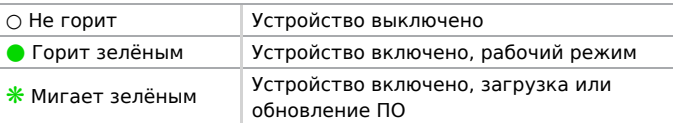

#### **Connect (индикатор сети сотовой связи)**

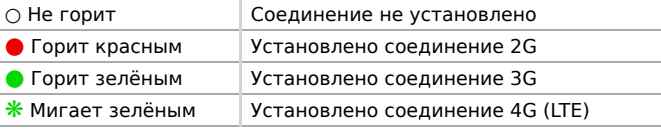

#### **Signal (индикатор уровня соединения)**

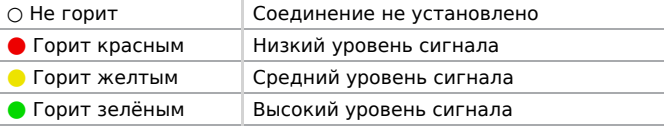

#### **Индикатор работы SIM-карты 1 / 2**

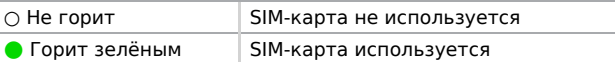

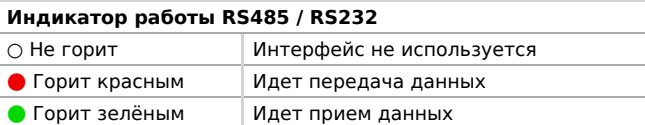

#### **Индикаторы работы встроенного ИБП (при наличии)**

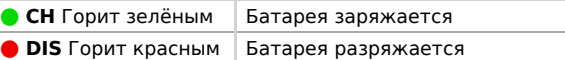

# **Установка SIM-карт**

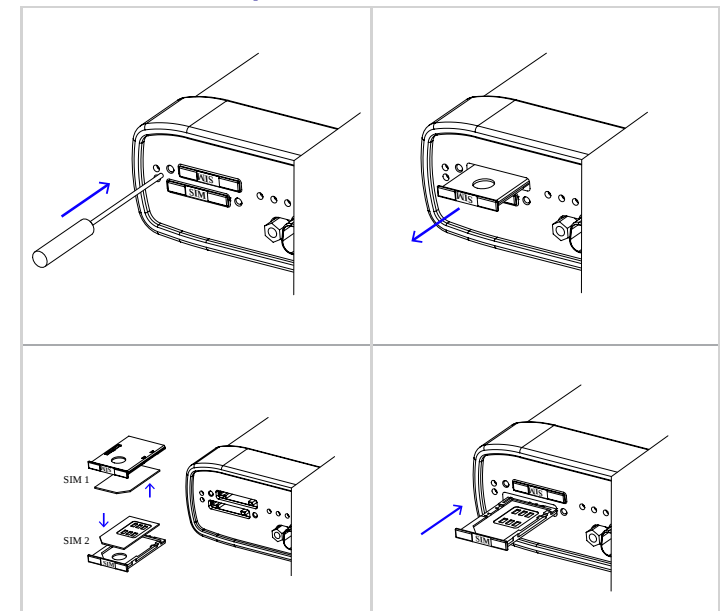

# **Доступ к настройкам**

1. Подключите необходимые антенны к разъёмам. Обратите внимание, для работы устройства антенны GSM M (Main)

обязательно должны быть подключены

2. Вставьте SIM-карты в лотки

3. Подключите кабель локальной сети к портам Ethernet (Port 0… Port N в зависимости от модели роутера)

4. Подключите кабель питания к разъёму PWR

Дождитесь полной загрузки роутера. Спустя 1-2 минуты от начала загрузки роутер перестанет мигать индикатором PWR.  $\blacktriangle$ Это означает, что операционная система роутера загрузилась и можно подключиться к роутеру через web-интерфейс.

5. Убедитесь, что IP-адрес 192.168.1.1 в локальной сети свободен, а компьютер настроен на получение адреса по DHCP или имеет адрес из диапазона 192.168.1.0/24

6. Введите в адресной строке браузера адрес [http://192.168.1.1](http://192.168.1.1/)

7. Введите логин и пароль root/root